Usługa newslettera jest świadczona z pomocą poczty elektronicznej i umożliwia otrzymywanie wiadomości zawierających listę z odnośnikami aktualnie opublikowanych kart zawierających informacje o środowisku i jego ochronie. W wiadomości znajduje się lista kart przypisanych do wybranych urzędów lub obszarów zainteresowania.

Instrukcja obsługi newslettera:

## **Jak utworzyć konto?**

- 1. Kliknij na zakładkę **Zaloguj się do newslettera**.
- 2. Kliknij na link **Zapisz się do newslettera**.

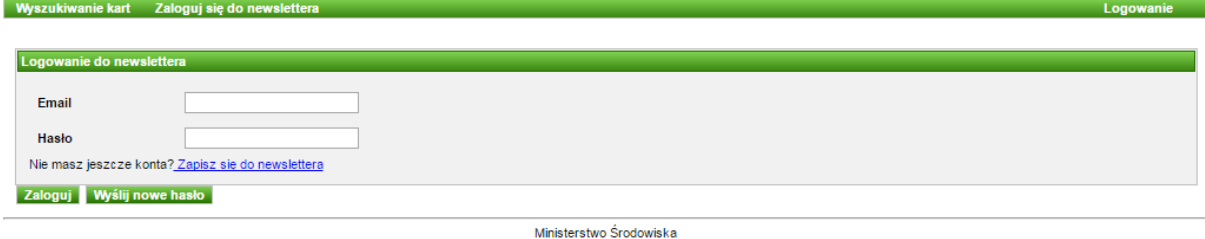

## 3. Wprowadź adres email oraz hasło.

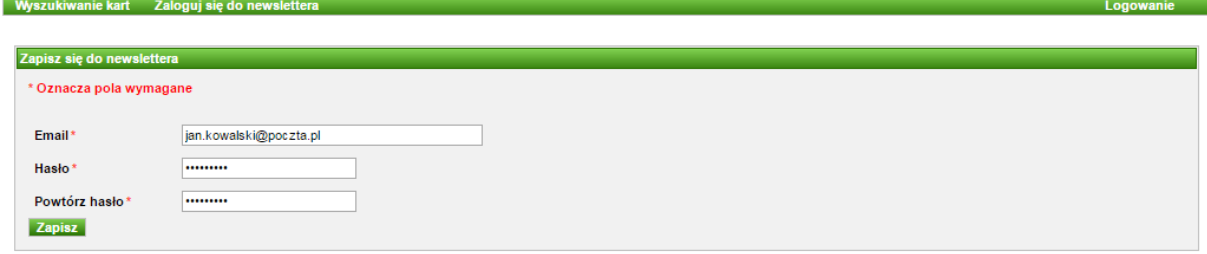

Ministerstwo Środowiska

Po utworzeniu konta zostanie wysłany link aktywacyjny na podany adres email.

Wyszukiwanie kart Zaloguj się do news

Utworzono użytkownika

Konto zostało utworzone. Na podany adres email wysłalismy link aktywujący konto.

Ministerstwo Środowiska

4. Kliknij na link w otrzymanej wiadomości.

Aby aktywować konto newslettera w Publicznie dostępnym wykazie danych PDWD kliknij w link aktywacyjny: 

Powyższa wiadomość została wygenerowana automatycznie. Prosimy na nią nie odpowiadać. W przypadku pytań lub uwag prosimy o kontakt wysyłając wiadomość email na adres: ekoportal@mos.gov.pl

Pozdrawiamy Ministerstwo Środowiska Wawelska 52/54, 00-922 Warszawa Po kliknięciu konto newslettera zostanie aktywowane.

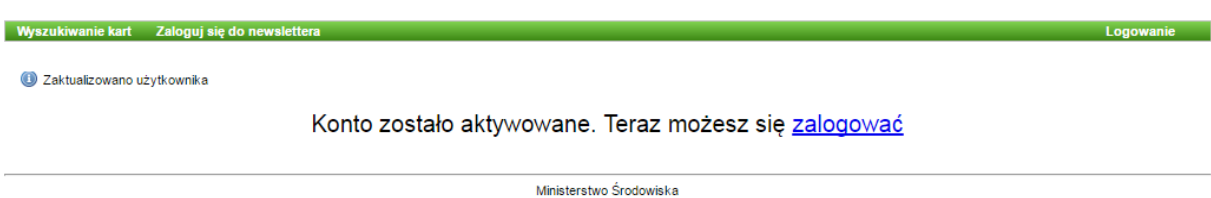

## **Jak zalogować się?**

1. Kliknij na zakładkę **Zaloguj się do newslettera** oraz wpisz email i hasło.

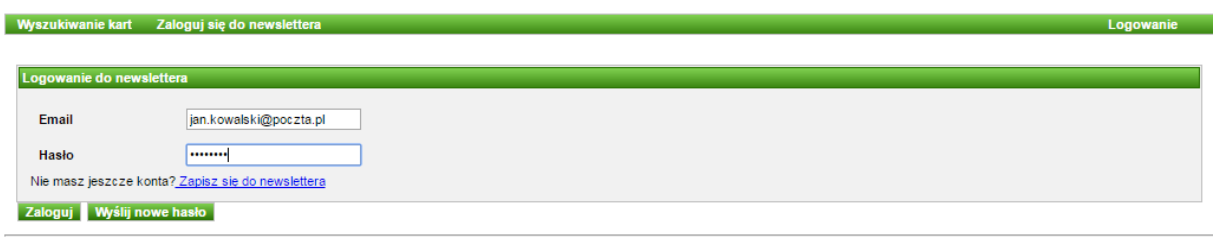

Ministerstwo Środowiska

## **Ustawienia newslettera**

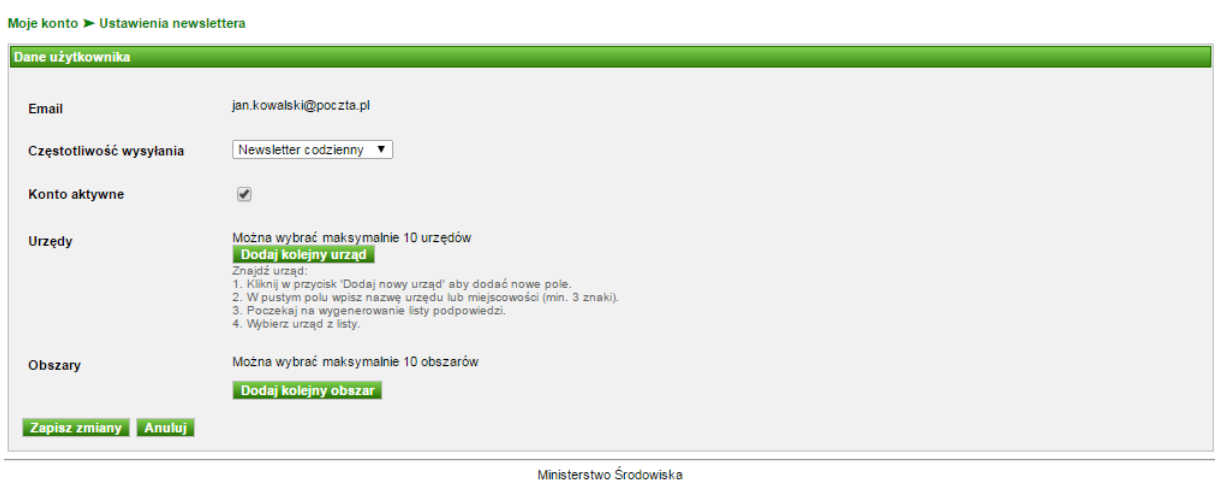

Po zalogowaniu widoczne jest okno ustawień w którym możemy wybrać opcje pozwalające na określenie z jakich urzędów, obszarów oraz z jaką częstotliwością będzie wysyłana lista odnośników do kart:

1. **Częstotliwość wysyłania** można wybrać po rozwinięciu pola:

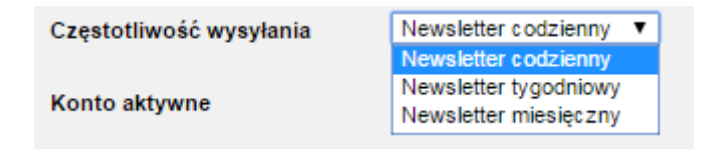

2. Urzędy można wybrać po kliknięciu przycisku **Dodaj kolejny urząd** oraz wpisaniu minimum trzech znaków do pola:

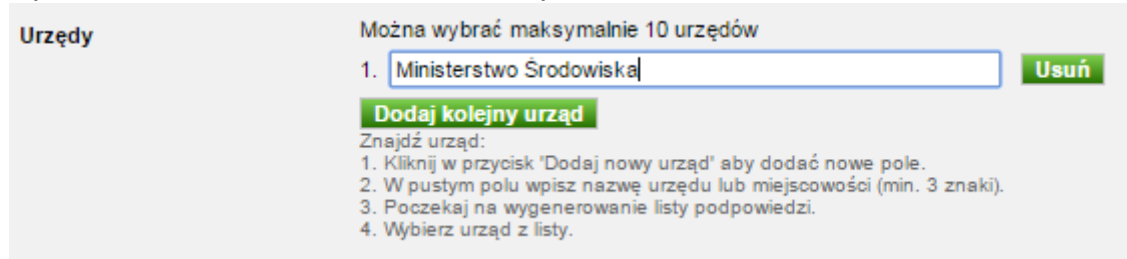

3. Obszary można wybrać poprzez kliknięcie przycisku **Dodaj kolejny obszar** oraz wybranie kolejno województwa, powiatu i gminy z pól rozwijalnych:

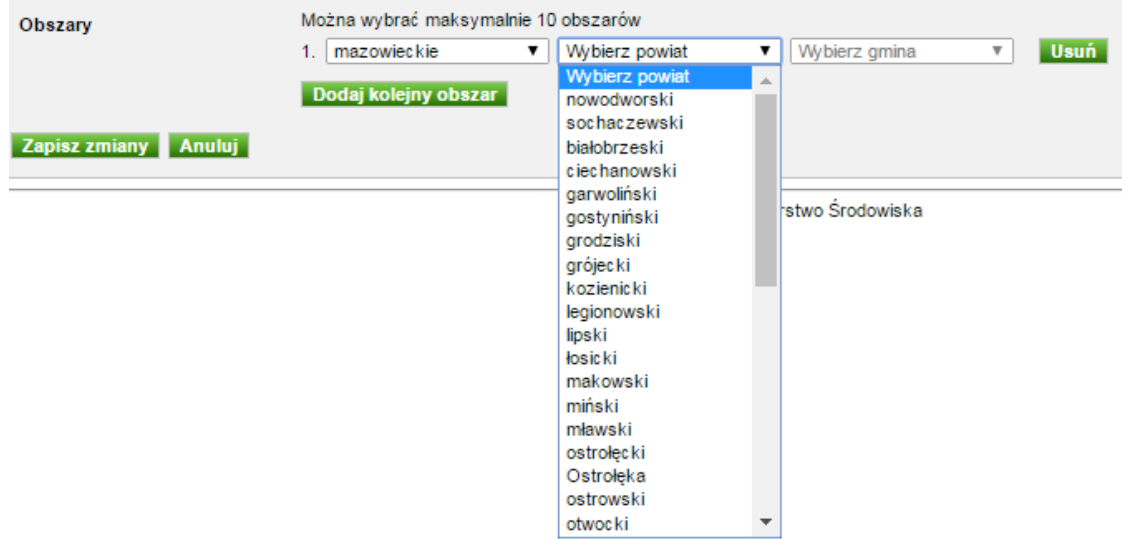

Wszystkie zmiany zatwierdzamy poprzez klikniecie na przycisk **Zapisz zmiany**.